*<http://www.hsdr.periodikos.com.br/>*

*Artigo Técnico*

Niterói, 19.08.2022

# **Gestão Financeira Fácil: Guia de Práticas Financeiras para Microempreendedores**

## **AUTORES**

Juan Jose Troncoso Villarino <https://orcid.org/0000-0001-9003-165X> **Centro Universitário Augusto Motta, Programa de Pós- graduação em Desenvolvimento Local** Carlos Alberto Figueiredo da Silv[a](https://orcid.org/0000-0002-7429-932X) <https://orcid.org/0000-0002-7429-932X> **Centro Universitário Augusto Motta, Programa de Pós- graduação em Desenvolvimento Local**

#### **RESUMO**

Este produto, oriundo da dissertação de mestrado intitutalada "*Apoio à manutenção dos negócios do microempreendedor: abordagens sobre capacitação técnica financeira",* apresenta um guia contendo orientações financeiras sobre como quantificar e gerir os ativos financeiros de microempreendedores individuais (MEI's) e microempresas (ME's). O objetivo é que os empreendedores possam fazer um acompanhamento simplificado sobre a movimentação financeira de seus negócios sem que haja perda do caráter técnico de uma gestão profissional fazendo com que o processo de tomada de decisão seja o mais assertivo possível e que possa trazer resultados benéficos para sua atividade garantindo, desta forma, o cumprimento de algumas diretrizes para o desenvolvimento sustentável do negócio.

**Palavras-chave**: Empreendedorismo, Micro e Pequenas Empresas, Gestão de Negócios, Guia Financeiro.

## **INTRODUÇÃO**

O material é composto da apresentação de princípios e premissas econômico-financeiras que norteiam as boas práticas de gestão empresarial sem, contudo, aprofundar em pontos que não serão utilizados (em um primeiro momento) por microempreendedores, como por exemplo, assuntos voltados à alavancagem financeira, investimentos no mercado financeiro, técnicas avançadas de gerenciamento de fluxo caixa pelo método Miller-Orr<sup>[1](#page-0-1)</sup>, dentre outros assuntos que dificilmente serão aplicados efetivamente por um microempreendedor.

<span id="page-0-0"></span>Com a proposta deste material, em que as informações mais básicas e de fácil aplicação estão ao alcance de qualquer pequeno empreendedor, em qualquer segmento de atividade, o usuário precisa apenas de conhecimentos mínimos de operacionalização de planilhas eletrônicas sem a necessidade, portanto, de um aprimoramento com cursos de capacitação em informática ou mesmo em finanças. E, ainda, dependendo da atividade e do negócio envolvido, um controle em blocos de anotações – desde que realizados os devidos lançamentos e contabilizações – pode ser aplicado diariamente com eficácia, tal é a facilidade de acompanhamento proposto. Obviamente que, em se enxergando o desenvolvimento e crescimento da atividade e do negócio, é possível que haja a necessidade de aprofundar em algumas técnicas.

A ideia central é que este guia possa ser distribuído (inicialmente) em associações comerciais ou de moradores presentes nas diversas localidades em que estão constituídas.

Como proposta de aplicação e distribuição deste guia, sugere-se a Associação Comercial e Industrial de Nova Iguaçu - ACINI que está situada na Avenida Governador Amaral Peixoto, número 236, Centro de Nova Iguaçu. Esta ação tem o intuito de fortalecer a cultura local de que o microempreendedor é, em sua essência, um gestor de negócios.

<span id="page-0-1"></span>[<sup>1</sup>](#page-0-0) Merton Miller e Daniel Orr desenvolveram um modelo de saldo de caixa levando em consideração flutuações aleatórias de entradas e saída de caixa com a suposição de que os fluxos líquidos diários de caixa possuem distribuição estatística normal e operam com base em controles de limites superior e inferior de saldos financeiros. Para mais detalhes ver Ross, Westerfield e Jaffe (2002).

*<http://www.hsdr.periodikos.com.br/>*

#### **JUSTIFICATIVA**

A atividade empreendedora é fundamental para o desenvolvimento de uma sociedade. Tendo o Brasil adotado várias políticas que permeiam, tanto os aspectos de formação de empreendedores, seja com a inclusão de matérias que visam estimular o espírito empreendedor nas grades de cursos superiores, quanto em programas de orientação e auxílio técnicos para os donos de negócios e, também, com a simplificação tributária, para as firmas de porte pequeno e micro. Salta aos olhos a quantidade de micro e pequenas empresas que ainda decretam encerramento de suas atividades precocemente nos primeiros anos de vida.

Dados recentes do IBGE, através do Cadastro Central de Empresas (CEMPRE, 2020), revelam que, nas mais diversas áreas empresariais de indústria, construção civil, comércio e serviços, houve aumento no número de empresas devidamente registradas no país. Contudo, o número de empresas que encerram suas atividades também é relevante. O Sebrae (2016) aponta para uma melhora gradativa ao longo do tempo no número de sobrevivência de micro e pequenas empresas - ME's brasileiras nos dois primeiros anos de vida em comparação com a extinção de firmas estando ainda na faixa de 25% a taxa de mortalidade de empresas. Levando-se em consideração tal afirmação, estamos falando de mais de um milhão de pequenos negócios que deixam de existir e com eles a possibilidade de manutenção de postos de trabalho e renda de outros negócios locais que subsistem ou que se relacionam diretamente com esses negócios que deixaram de existir.

Assim sendo, este produto se justifica pela relevância que o tema impõe e pela contribuição a microempreendedores individuais (MEI's) e microempresas (ME's).

#### **METODOLOGIA**

Como metodologia para composição deste material, de cunho social e comunitário, foram realizados levantamentos bibliográficos em livros acadêmicos de graduação e de formação técnica em administração e contabilidade, de forma que pudessem ser identificados os pontos mais importantes das abordagens técnicas que reunissem uma forma prática e de fácil linguajar. Serviu como fonte de consulta ainda a Cartilha do Empreendedor do Sebrae (2009).

#### **Público-alvo**

O público-alvo compõe-se dos microempreendedores individuais (MEI's) e microempresas (ME's) identificados no município de Nova Iguaçu.

#### **Resultados Esperados**

Espera-se com a execução, distribuição e aplicabilidade deste produto uma mudança consistente no comportamento de gerenciamento de negócios por parte dos empreendedores fazendo-os enxergarem a importância do acompanhamento, controle e tomada de decisão embasada em técnicas financeiras de forma a contribuir para a manutenção e longevidade do das atividades empresariais.

#### **DESCRIÇÃO DO PRODUTO**

Publicação do guia "Gestão Financeira Fácil – Guia de Práticas Financeiras para Microempreendedores" em diagramação gráfica, formato 14cm x 21cm, com miolo em papel offset 75 gramas e capa em papel cartão 250 gramas, acabamento grampo canoa, registrado em código de barras no ISBN, com ficha catalográfica e publicação de exemplares contendo aproximadamente 45 páginas. Dispõe de forma direta sobre assuntos ligados à gestão financeira de ativos que abordam os temas: Gestão de Fluxo de Caixa; Gestão de Contas a Pagar e a Receber; Gestão de Capital de Giro; e, Gestão de Custos e Precificação Estratégica.

*<http://www.hsdr.periodikos.com.br/>*

*Artigo Técnico*

## **Ilustração do Produto**

**Figura 1** – Capa e Contracapa do Guia Financeiro

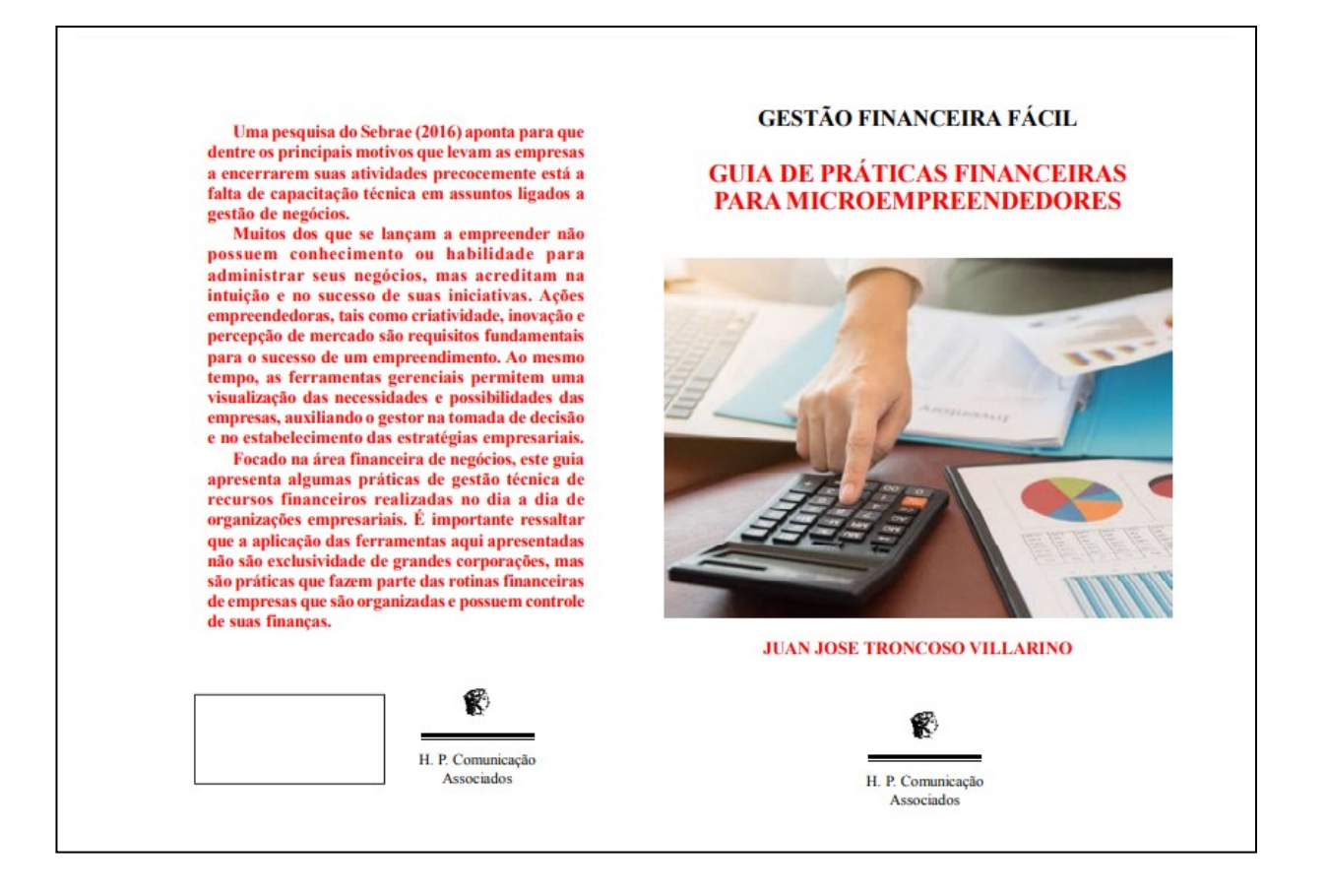

Fonte: O Autor (2021)

# *<http://www.hsdr.periodikos.com.br/>*

*Artigo Técnico*

#### **GESTÃO FINANCEIRA FÁCIL**

#### **GUIA DE PRÁTICAS FINANCEIRAS PARA MICROEMPREENDEDORES**

#### **JUAN JOSE TRONCOSO VILLARINO**

Para que qualquer atividade empresarial possa se desenvolver de forma sustentável é necessário boa gestão técnica em três áreas que são essenciais e fundamentais a qualquer tipo de negócios: área mercadológica, área operacional e área financeira.

A área mercadológica, ou área de marketing, cuida dos aspectos comerciais de divulgação, publicidade, análises e estratégias quanto à concorrência, lançamentos de novos produtos ou serviços e precificação estratégica. Pode-se dizer, em linhas gerais que é a área responsável por fazer os produtos ou serviços das organizações serem conhecidos no mercado ou ainda, fazer com que o mercado tome conhecimento da existência da organização.

A área operacional, de mesma forma, é fundamental para uma empresa pois é a que se encarregará de produzir a atividade-fim a que se destina a existência da organização. Nesta se busca a produtividade e a qualidade. Em termos mais abrangentes pode-se associar às pessoas que irão produzir, desenvolver e manter o negócio uma vez que sem o fator humano, por menor que seja seu quantitativo, não existe atividade empresarial. Portanto, a área operacional estaria ligada diretamente a práticas de gestão de processos e pessoas.

Por fim, temos a área financeira que busca gerir os recursos financeiros da empresa da melhor forma possível de modo que o patrimônio da empresa (e do investidor) sejam maximizados. A esta área cabe a decisão de melhor momento para investimento em máquinas, equipamentos, estoques, ativos empresariais gerais e quaisquer decisões que venham a gerar desembolsos financeiros da empresa. Apoia o processo de precificação com base nos custos que o negócio possui, encontra alternativas para redução de gastos e atua como interface junto ao mercado financeiro.

Existem outras áreas, obviamente, que são fundamentais para a garantia da existência de um negócio, como, por exemplo, logística, contabilidade, jurídica, dentre outras que podem ser caracterizadas como atividades de apoio ao negócio. Contudo, temos que uma entidade empresarial para existir necessita de que o mercado tome ciência de sua existência, necessita de pessoas para realizarem bem sua principal atividade e necessita, ainda, de recursos financeiros para financiar sua existência. Sem um desses elementos principais torna-se impossível de se pensar em atividades de negócios.

Desenvolver competências técnicas que possam melhorar o processo de gestão em cada uma dessas áreas é fundamental para o gestor poder conduzir o negócio a níveis de competitividade elevada.

Uma pesquisa do Sebrae (2016) aponta para que dentre os principais motivos que levam às empresas encerrarem suas atividades precocemente está a falta de capacitação técnica em assuntos ligados à gestão de negócios.

Muitos dos que se lançam a empreender não possuem conhecimento ou habilidade para administrar seus negócios, mas acreditam na intuição e no sucesso de suas iniciativas. Ações empreendedoras, tais como criatividade, inovação e percepção de mercado são requisitos fundamentais para o sucesso de um empreendimento. Ao Mesmo tempo, as ferramentas gerenciais permitem uma visualização das necessidades e possibilidades das empresas, auxiliando o gestor na tomada de decisão e no estabelecimento das estratégias empresariais.

Focado na área financeira de negócios, este guia apresenta algumas práticas de gestão técnica de recursos financeiros realizadas no dia a dia de organizações empresariais. É importante ressaltar que a aplicação das ferramentas aqui apresentadas não são exclusividade de grandes corporações, mas são práticas que fazem parte das rotinas financeiras de empresas que são organizadas e possuem controle de suas finanças.

Este guia, portanto, tem o objetivo de auxiliar a gestão financeira de seu negócio de uma forma prática, direta e objetiva. Com exemplos práticos e sugestão de aplicação dinâmica, este material pode se tornar uma ferramenta fundamental para que você possa ter os números de seu negócio em mãos!

## *<http://www.hsdr.periodikos.com.br/>*

#### **CONTAS A RECEBER**

Chamamos de "Contas a Receber" a uma área ou setor de uma empresa que se encarrega por registrar, acompanhar e apurar todas as entradas financeiras que serão oriundas da atividade de venda de uma empresa. Mais tecnicamente podemos afirmar que é o tipo de conta onde são registradas as entradas (aumentos de recursos financeiros) e as baixas (reduções) das vendas de uma empresa.

Esta conta pode ser composta por letras de câmbio, títulos de crédito e promissórias a favor da empresa, por exemplo. Dado o direito de uma empresa exigir àqueles que tomaram crédito ou adquiriram dívida devidamente registrada e documentada a partir de vendas e de atividades desta empresa, o "Contas a Receber" possuirá importante papel para que haja informações fiéis e seguras acerca dos adimplentes e inadimplentes.

A empresa deverá demonstrar uma boa gestão financeira, e com isso deverá observar a sua movimentação no seu controle de contas a receber. Sua eficiência está no controle efetivo das movimentações desses créditos do passado, dos créditos na atualidade e, ainda, o que deverá ser recebido financeiramente no futuro.

A funcionalidade do acompanhamento e controle de "Contas a Receber" na empresa, visa demonstrar resultados para uma tomada de decisões nas operações de vendas a prazo, e a aplicabilidade desses recursos quando recebidos.

Este acompanhamento e demonstrativo visa apresentar de uma forma direta:

- $\triangleright$  Os Clientes que honram os seus compromissos no momento de efetuar os seus pagamentos;
- $\triangleright$  Os Clientes que pagam as suas obrigações após os vencimentos;
- Demonstração das operações realizadas a prazo e as suas movimentações por períodos (dias e mês);
- $\geq$  Demonstração de abatimentos oferecidos e juros cobrados realizados juntos aos clientes;
- $\geq$  Identificar clientes que apresentem regularidades e irregularidades no momento de realizarem os seus pagamentos;
- Identificar os clientes com mais regularidade nessas operações e a sua movimentação de créditos.

Abaixo temos um exemplo de uma tabela para controle de contas a receber que pode ser aplicada e adaptada para os mais diversos tipos de negócios:

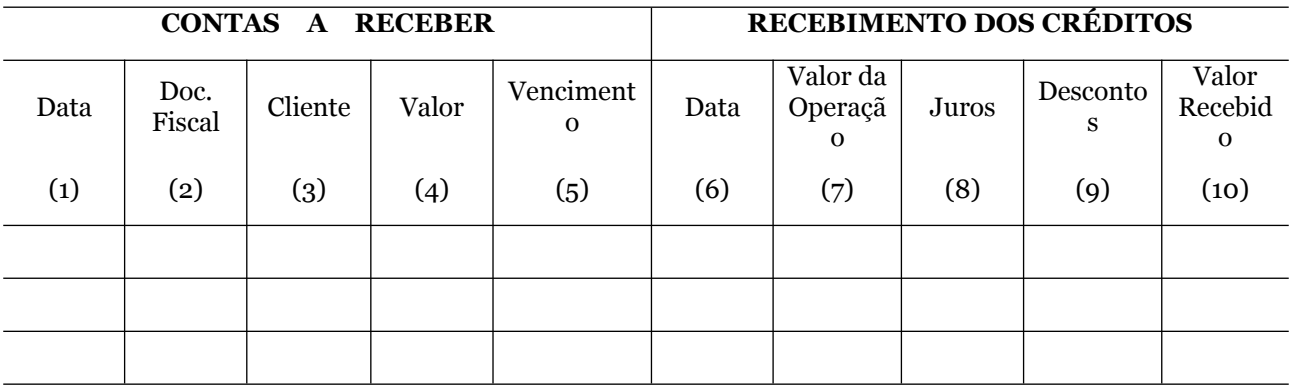

## **Tabela de Controle de Contas a Receber**

#### **DESCRIÇÃO**:

Neste campo apresentam-se cada item de marcação da planilha (representado pelos números entre parênteses) de forma que você possa identificar o significado de cada elemento constante da planilha.

*<http://www.hsdr.periodikos.com.br/>*

*Artigo Técnico*

#### **Elementos da Planilha para Contas a Receber**

- 01 O dia que ocorreu a operação de venda;
- 02- O documento que deu a origem a essa operação (Nota Fiscal);
- 03 Registrar o nome do Cliente;
- 04 Valor da Operação;
- 05 Data do Vencimento;
- 06 Data do efetivo recebimento;
- 07 Valor da Operação (quando foi realiza a efetiva operação)
- 08 Caso venha ocorrer Juros pelo atraso;
- 09 Caso venha ser oferecido um Desconto;
- 10 Valor total efetivamente recebido.

De forma que seja mais intuitivo e didático o preenchimento e funcionalidade das tabelas que serão apresentadas, vamos imaginar a existência de uma empresa que atua no segmento de varejo com a venda de produtos de informática. Trata-se da **JJV MEI** situada no município de Nova Iguaçu e tem em seu portfólio um número considerável de clientes, onde atende localmente a todas as empresas, escritórios e pessoas físicas da região que demandem de peças para informática.

Suponhamos que as seguintes operações foram realizadas:

- a) Venda de mercadorias realizada no dia 01/10, para a Empresa Sol Ltda, no valor de R\$ 1.000,00 tendo como vencimento o dia 01/11, sendo efetivamente recebida na data do vencimento. Esta operação está coberta pela Duplicata nº 456;
- b) Venda no dia 04/10 para a empresa Amanhecer Ltda., no valor de R\$ 800,00, vencimento da duplicata n.º 457 para 12/11. Importante a observação de que este pagamento foi recebido em15/11 e, portanto, com atraso. Logo. Foi cobrado R\$ 16,00 de juros pelo atraso;
- c) Venda no dia 08/10 para a empresa Amigos Ltda., no valor de R\$ 500,00, vencimento da duplicata n.º 458 para 15/11, sendo oferecido um desconto de R\$ 30,00.
- d) Venda de mercadorias no dia 09/10 para a empresa PDD Ltda. no valor de R\$ 400,00 com vencimento no dia 15/11, o qual na data prevista não ocorrera ainda.

| <b>CONTAS</b><br><b>RECEBER</b><br>$\mathbf A$ |                             |               |                     |             | <b>RECEBIMENTO DOS CRÉDITOS</b> |                                     |              |                             |                                                |
|------------------------------------------------|-----------------------------|---------------|---------------------|-------------|---------------------------------|-------------------------------------|--------------|-----------------------------|------------------------------------------------|
| Data                                           | Doc.<br>Operaçã<br>$\Omega$ | Cliente       | Valor               | Venci<br>m. | Data                            | <b>Valor</b><br>Operaçã<br>$\Omega$ | <b>Juros</b> | <b>Descont</b><br><b>OS</b> | <b>Valor</b><br><b>Recebid</b><br>$\mathbf{o}$ |
| 01/10                                          | 456                         | Sol           | 1.000,0<br>$\Omega$ | 01/11       | 01/11                           | 1.000,00                            | 0,00         | 0,00                        | 1.000,00                                       |
| 04/10                                          | 457                         | Amanhece<br>r | 800,00              | 12/11       | 15/11                           | 800,00                              | 16,00        | 0,00                        | 816,00                                         |
| 08/10                                          | 458                         | Amigos        | 500,00              | 15/11       | 15/11                           | 500,00                              | 0,00         | 30,00                       | 470,00                                         |
| 09/10                                          | 459                         | <b>PDD</b>    | 400,00              | 15/11       |                                 |                                     |              |                             |                                                |

**Tabela de Controle de Contas a Receber**

# *<http://www.hsdr.periodikos.com.br/>*

Note que os valores são lançados conforme os eventos financeiros vão se desenrolando. Por exemplo, no vencimento da duplicata 457 em 12/11 não foi possível identificar a quitação do valor de 800,00 o Mesmo só veio ser efetuado em 15/11. Portanto, seu lançamento na planilha de controle somente deve ser efetuado quando o valor da duplicata for reconhecido pela empresa.

Isso está ocorrendo com a duplicata de nº 459. Como ainda não foi realizado seu pagamento, ela permanece com campo em branco na tabela. Desta forma, há um registro visual rápido e imediato das condições de entrada de recursos monetários no caixa da empresa.

## **CONCILIAÇÃO BANCÁRIA**

A conciliação bancária nada mais é que a comparação do seu controle financeiro interno com todos os valores que deram entrada e todos que deram saída da sua conta. Este controle, obviamente como o nome sugere, sendo observado a partir do extrato bancário no período analisado.

Assim como o controle de contas a receber, é também fundamental para a saúde financeira da empresa, pois, saber, com certeza, quanto de saldo dispõe, na conta corrente, ajuda em várias tomadas de decisão.

O objetivo da conciliação bancária é identificar as movimentações bancárias ocorridas e se estão em conformidade com os lançamentos realizados pela empresa. Busca, portanto, constatar as diferenças apresentas entre a Ficha Razão – Banco conta Movimento (empresa) e o extrato bancário expedido pela instituição bancária, a saber:

- Cheques lançados pela empresa e não liquidados pelo Banco;
- Operações realizadas pela instituição bancária e não registradas pela empresa;
- Estorno de uma operação financeira realizada pelo Banco devido a insuficiência de saldo, no momento da elaboração do cheque pelo cliente.

Importante! É necessário o seu acompanhamento diário, onde serão apresentados os movimentos de débitos, créditos e devoluções nas operações que envolvam a conta bancária. Abaixo um exemplo de uma tabela para acompanhamento de valores por conciliação bancária:

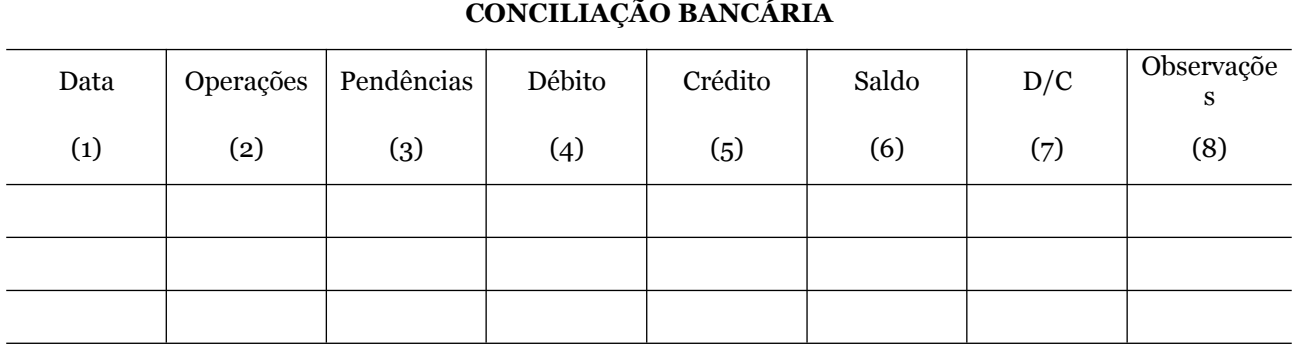

# **Tabela de Conciliação Bancária**

## **DESCRIÇÃO**:

## **Elementos da Planilha para Conciliação Bancária.**

01 – Dia da operação.

*<http://www.hsdr.periodikos.com.br/>*

*Artigo Técnico*

- 02 Operação realizada (entrada e saída de dinheiro, taxas bancárias e impostos).
- 03 Valores que estão em desacordo com a conciliação.
- 04 Entrada de valores.
- 05 Saída de valores.
- 06 Valor existente ao término da conciliação.
- 07 Apresentação da existência de saldo (devedor ou credor).
- 08 Local para registrar operações não registradas (taxas, IOF, devolução de cheques).

## **Operacionalidade da Planilha**

Continuaremos com o exemplo para a empresa **JJV MEI** em que foi possível observar as operações diárias descritas abaixo:

- a) Dia  $03/09$  Saldo do mês anterior R\$ 1.000,
- b) Dia 04/09 Depósitos de cheques R\$ 2.000,
- c) Dia 04/09 Depósitos em dinheiro R\$ 1.000,
- d) Dia 05/09 Pagamento com cheque 128 no valor de R\$ 1.000,
- e) Dia 06/09 Tarifa de manutenção bancária R\$ 50,00
- f) 07/09 IOF de operações realizadas R\$ 70,00
- g) 08/09 Cheque devolvido do cliente Dois Amigos R\$ 500,00
- h) 09/09 Transferência bancária para terceiros R\$ 600,00

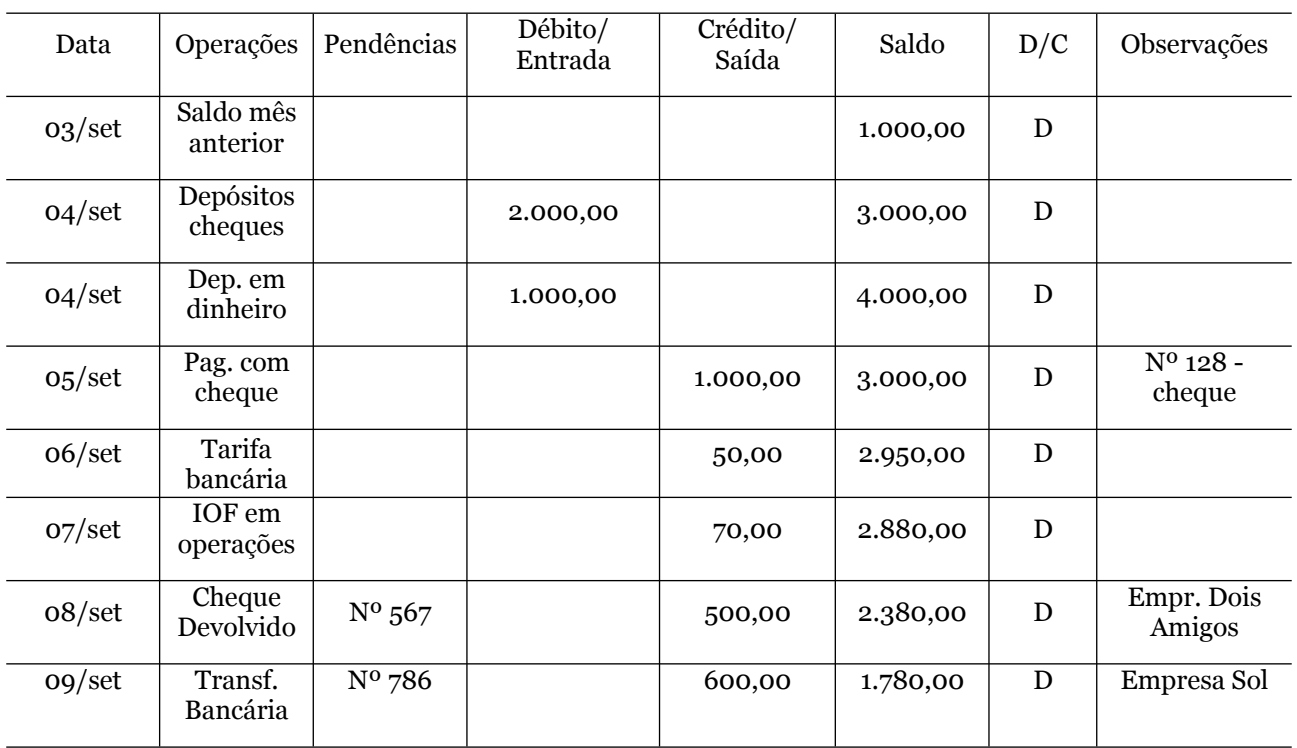

## **Lançamentos das Ocorrências para Controle de Conciliação Bancária**

Notas: D significa *Débito* e C *Crédito*.

*<http://www.hsdr.periodikos.com.br/>*

#### **CONTROLE DE CONTAS A PAGAR**

O controle das contas de um negócio deve ser tido como uma atividade rotineira, uma vez que envolve somas em dinheiro e, por este motivo, precisa ser desenvolvida com seriedade.

Por meio da organização das dívidas da sua companhia, é possível priorizar os pagamentos mais importantes e até cortar gastos que não sejam mais essenciais para o funcionamento do seu negócio.

A sua eficiência deverá demonstrar as movimentações desses débitos do passado, no presente e o que deverá ser pago no futuro.

Sendo demonstrado possíveis equívocos de operações realizadas e não pagas,

Implantando controle gerenciais/financeiros, a fim de apresentar informações precisas.

A funcionalidade do Contas a Pagar, visa a demonstração de resultados para a tomada de decisões nas operações de compras a prazo com o confrontamento com seu fluxo de caixa.

Este demonstrativo visa apresentar:

- $\triangleright$  Os pagamentos devidos a fornecedores que são realizadas operações a prazo;
- Os pagamentos a fornecedores que foram realizados efetivamente após os vencimentos;
- Demonstração das operações realizadas a prazo e as suas movimentações por períodos (dias e mês);
- Demonstração dos descontos obtidos e juros cobrados realizados juntos aos fornecedores;

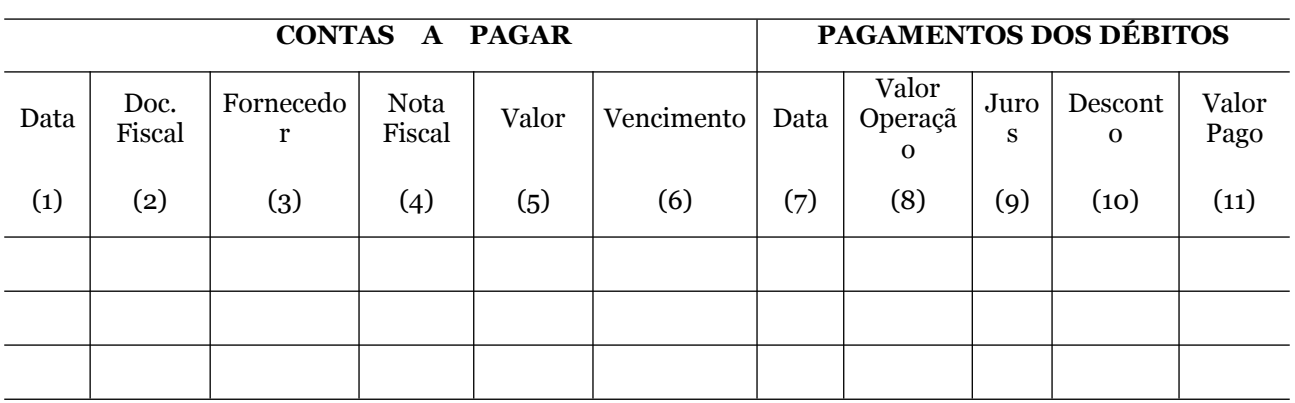

#### **Tabela para controle de pagamentos**

#### **DESCRIÇÃO:**

#### **Elementos da Planilha Contas a Pagar**

- 01 O dia que ocorreu a operação de compra.
- 02- Qual o documento que deu a origem a essa operação NF.
- 03 Registrar o nome do Fornecedor.
- 04 Valor da Operação.

*Human and Social Development Review – ISSN 2675-8245, v.3, n.1, e10021. DOI: [https://doi.org/10.51995/2675-](https://doi.org/10.51995/2675-8245.v3i1e10021) [8245.v3i1e10021](https://doi.org/10.51995/2675-8245.v3i1e10021) 9*

*<http://www.hsdr.periodikos.com.br/>*

- 05 Data do Vencimento.
- 06 Data do efetivo pagamento.
- 07 Valor da Operação (quando foi realiza a efetiva operação).
- 08 Caso venha ocorrer Juros pelo atraso.
- 09 Caso venha ser oferecido um Desconto.
- 10 Valor efetivamente pago.

Suponhamos agora que a empresa **JJV MEI** realizou as seguintes operações observáveis e descritas abaixo:

- a) Compra realizada no dia 01/10, na Empresa Sol Ltda, NF nº 765, no valor de R\$ 1.000,00 tendo como vencimento o dia 01/11, sendo efetivamente pago na data do vencimento, operação coberta pela Duplicata 456;
- b) Compra no dia 04/10 na empresa Amanhecer Ltda, NF 879, no valor de R\$ 500,00, vencimento da duplicata n.º 457 para 12/11, sendo cobrado R\$ 10,00 de juros pelo atraso;
- c) Compra no dia 08/10 para a empresa Amigos Ltda, NF 234, no valor de R\$ 800,00, vencimento da duplicata n.º 458 para 15/11, sendo oferecido um desconto de R\$ 30,00.

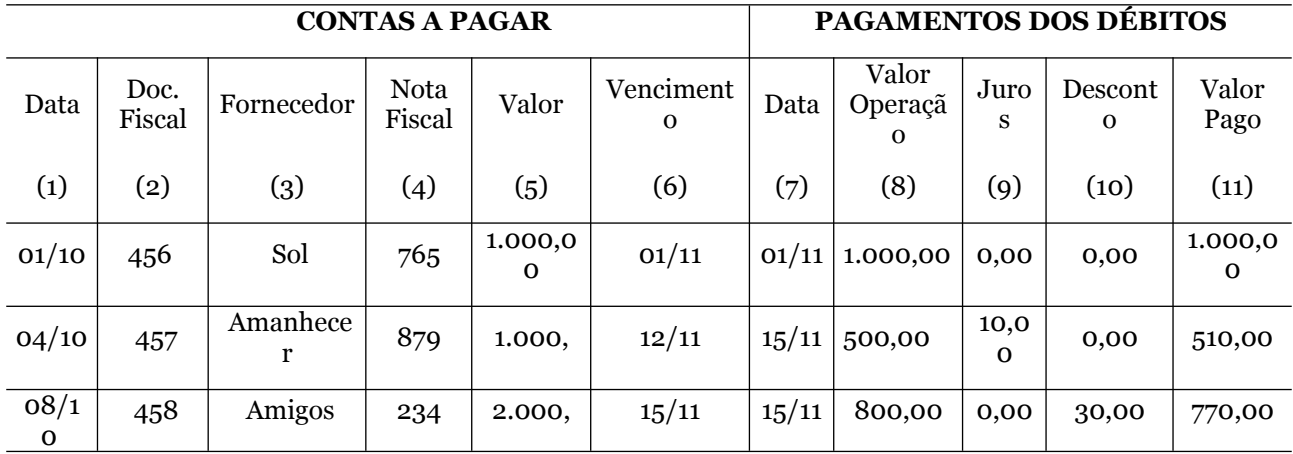

# **Tabela de Controle de Contas a Pagar**

Podemos com os lançamentos ao final de cada dia, semana, quinzena ou mês, por exemplo, fazer um somatório do total de pagamentos realizados no período. Além disso, o devido apontamento sobre as obrigações vindouras pode servir como um bom sinalizador visual sobre a condição financeira para quitação de obrigações no dia, em caso de não haver recursos para pagamentos de todas as obrigações recorrentes daquele dia em análise.

#### **FLUXO DE CAIXA**

O fluxo de caixa pode ser entendido como o fluxo do dinheiro no caixa da empresa, ou seja, ao montante de caixa recolhido e gasto por uma empresa durante um período de tempo definido. Em linhas gerais, pode-se afirmar que é o demonstrativo que apresenta a conciliação da entrada e saída de dinheiro em um certo período de tempo, de forma que sejam verificados os seus respectivos saldos. O objetivo deste acompanhamento é cumprir os efetivos pagamentos e a realização de projeção de saldos.

*<http://www.hsdr.periodikos.com.br/>*

A manutenção desse demonstrativo dará uma resposta imediata, aos procedimentos que poderão ser adotados, para que não comprometa a fluidez desse dinheiro. Esse fluxo desse Demonstrativo, apresentará as seguintes movimentações:

#### **ENTRADAS**

São elementos que podem configurar entradas e saídas de recursos financeiros na empresa:

- > Empréstimos Bancários:
- $\triangleright$  Vendas à vista;
- P Recebimento de Juros;
- Recebimento de Clientes; e,
- Venda de Ativo Não circulante (Imobilizado, Investimentos e Intangíveis).

#### **SAÍDAS**

- > Pagamento de Despesas;
- $\geq$  Pagamento de Juros;
- > Pagamento de Fornecedores;
- $\triangleright$  Aquisições de (Mercadorias, Imobilizado, Investimentos e Intangível)

O exemplo da Tabela de Controle de Fluxo de Caixa abaixo revela apenas alguns exemplos que podem ser utilizados na construção do fluxo de caixa de sua empresa, contudo, podem ser inseridos outros elementos, dado a natureza e especificação do negócio.

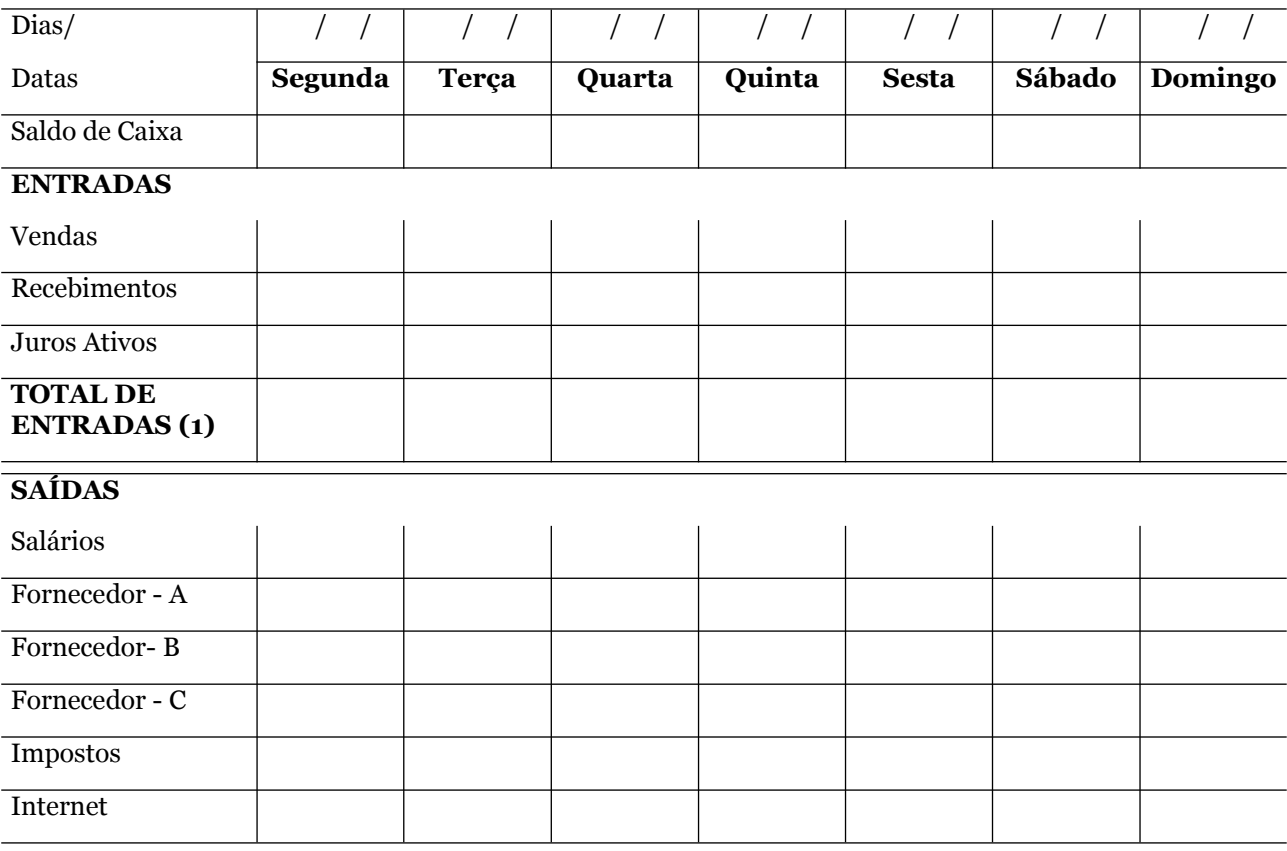

## **Tabela de Controle de Fluxo de Caixa**

*<http://www.hsdr.periodikos.com.br/>*

*Artigo Técnico*

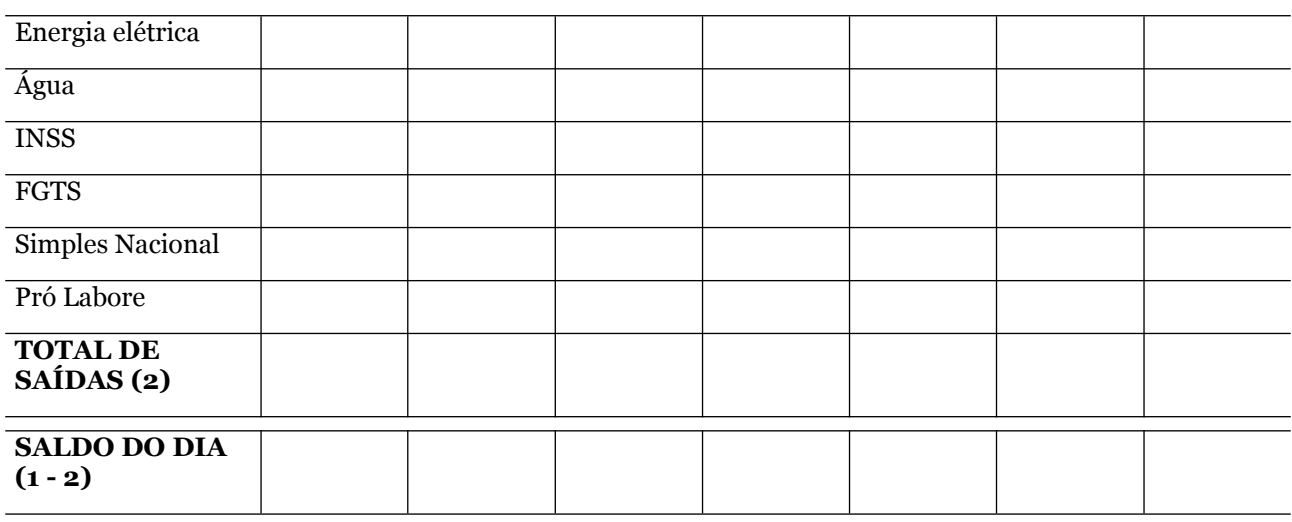

#### **DESCRIÇÃO DOS ELEMENTOS**

- a) Saldo de Caixa Sempre será transportado do SALDO DO DIA anterior;
- b) TOTAL DE ENTRADAS Somatório de todas as entradas de recursos financeiros de vendas na empresa;
- c) TOTAL DE SAÍDAS Somatório de todas os desembolsos realizados pela empresa;
- d) SALDO DIA Resultado da subtração de todas as entradas financeiras e todas as saídas de recursos financeiros. Como mencionado anteriormente, este resultado será alocado no saldo inicial do dia seguinte.

Vamos adotar a seguinte situação agora:

- a) A empresa **JJV MEI** iniciou seu dia em 19/10 com um valor em caixa remanescente do dia anterior em R\$ 435,00;
- b) No dia 19/10 a empresa realizou vendas com recebimento à vista no total de R\$ 680,00;
- c) No dia 19/10 realizou pagamentos a seu fornecedor "A" no montante total em R\$ 219,00;
- d) No dia 19/10 quitou sua conta de energia elétrica e de água, respectivamente com os valores de R\$ 500,00 e R\$ 180,00;
- e) No dia 20/10 realizou vendas com recebimento à vista no total de R\$ 450,00;
- f) No dia 20/10 quitou impostos e obrigações legais totalizando R\$ 128,00;
- g) No dia 20/10 pagou R\$ 720,00 ao seu fornecedor "B";
- h) No dia 21/10 efetuou pagamento a sua operadora de telefonia pela internet consumida no total de R\$ 220,00;
- i) No dia 21/10 a empresa realizou vendas com recebimento à vista no total de R\$ 720,00;
- j) No dia 21/10 a empresa teve um cheque que havia recebido por vendas realizadas no mês de dezembro creditado no valor de R\$ 128,00.

Nesse caso os lançamentos seguirão conforme a Tabela de Fluxo de Caixa abaixo:

*<http://www.hsdr.periodikos.com.br/>*

*Artigo Técnico*

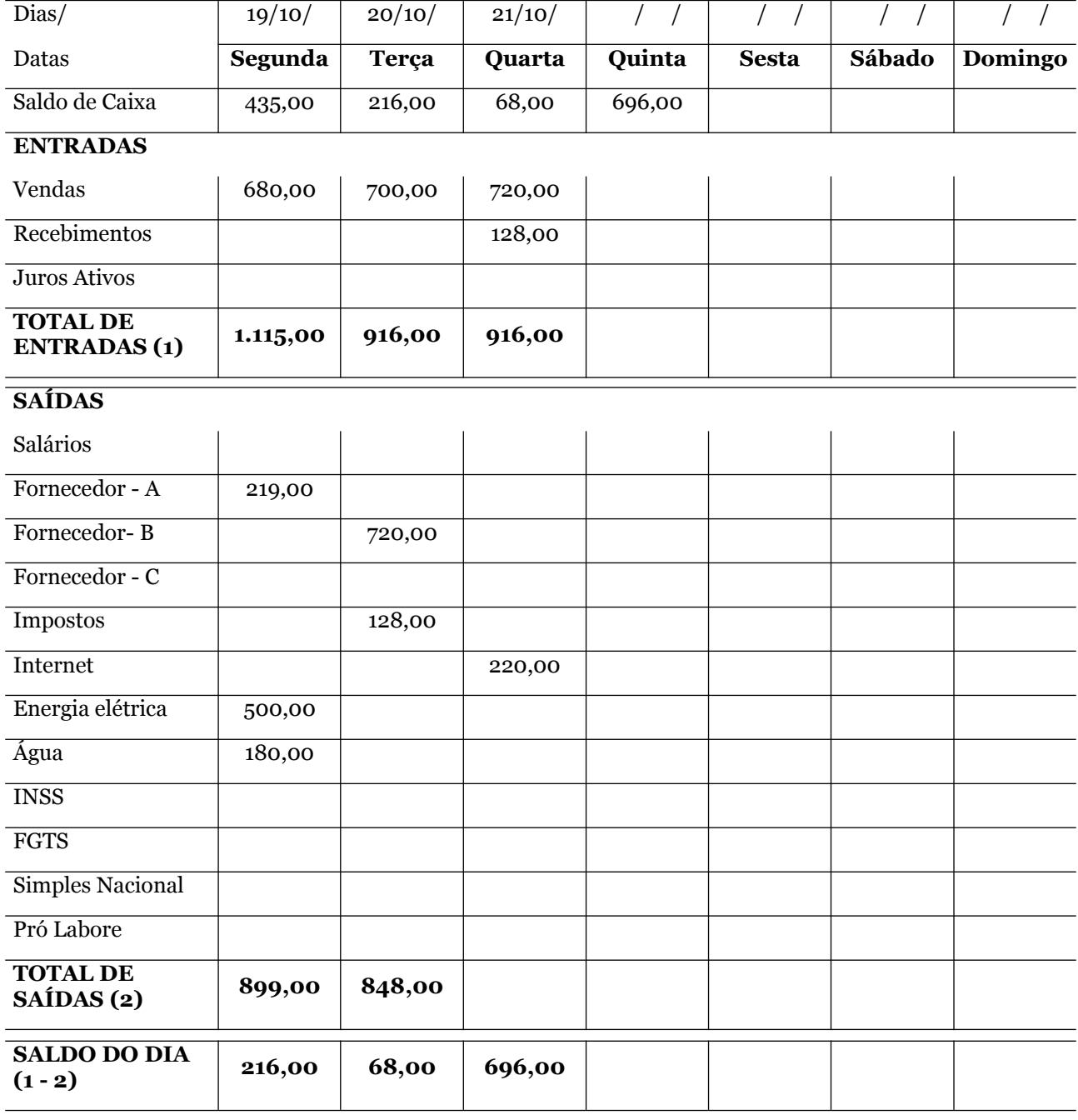

## **Tabela de Controle de Fluxo de Caixa**

Com base nas operações realizadas pela empresa **JJV MEI** pode-se concluir que no dia 19/10 seu saldo ao final do dia de trabalho foi de R\$ 216,00 positivos. Ou seja, neste dia ocorreram mais entradas do que saídas monetárias de recursos financeiros do caixa.

Conforme salientado anteriormente, o que sobrou de valores financeiros no dia 19/10 são computados como valores disponíveis para o dia seguinte (20/10). A noção geral é que o saldo remanescente em 19/10 está disponível para operações em 20/10 e, portanto, deve ser somado às entradas oriundas de vendas que ocorrerem no dia vigente. O Mesmo pensamento ocorre nos dias subsequentes.

# *<http://www.hsdr.periodikos.com.br/>*

Contudo, a empresa **JJV MEI** no dia 20/10 ficou com saldo R\$68,00, será carreado para o dia  $21/10.$ 

Observe que no dia 21/10, a empresa já inicia suas atividades com um saldo de R\$68,00 (o próprio saldo de caixa do dia anterior) mas dado as operações de vendas e entradas de valores que ocorreram e, ainda, considerando o baixo volume de pagamentos realizados, a empresa fecha o dia com saldo positivo em R\$ 446,00 – que sabemos que será incluído no saldo de caixa do dia 22/10.

Estes movimentos acontecem com frequência conforme as operações financeiras vão acontecendo no dia a dia dos negócios. A estes lançamentos dizemos que estão sendo apresentados no **REGIME DE CAIXA**, no qual estamos interessados em saber as entradas e saídas efetivas de valores de nosso caixa quando elas ocorrem verdadeiramente.

Assim sendo, este mecanismo permite ao decisor verificar para o próximo dia, ou período que esteja avaliando, se haverá recursos suficientes para honrar as obrigações do dia vigente.

### **PRECIFICAÇÃO DE PRODUTOS E SERVIÇOS**

Um dos pontos mais relevantes das atividades empresariais é saber qual preço é o ideal a ser praticado em suas vendas ou serviços. Um método muito empregado por profissionais especialistas em estratégias de finanças e marketing é utilizar o conceito de Mark up.

Mark up é um termo que indica quanto (em valores) do preço do produto está acima do seu custo de produção e distribuição. Ou seja, é a diferença entre o custo de um bem ou serviço e seu preço de venda. Pode ser expresso como uma quantia fixada ou como percentual.

Adota a prática de precificação com base no Mark up para garantir que a sua empresa não vai ficar no prejuízo depois de vender alguma mercadoria. Não basta apenas colocar em seus produtos um preço acessível. É necessário que o preço cobrado pelo produto pague o custo total.

O markup é um método de precificação que considera todos os custos fixos e variáveis, além da margem de lucro, para obter o preço de venda desse produto.

No preço final de venda encontraremos fatores que influenciam diretamente no momento da sua formação, tais como:

Custo das mercadorias ou do serviço;

- > Impostos pagos;
- $\triangleright$  Despesas com estrutura administrativa (aluguel, água, luz, telefone, salários, dentre outros.);
- Margem de lucro (interesse de retorno do empresário).

A utilização do Mark up se torna uma das soluções de formação de preço dos empreendedores devido à sua facilidade de adaptação aos mais diferentes mercados e possibilidade de inclusão de diversas variáveis, tornando o preço de venda mais próximo com a realidade

Para encontrarmos o Mark up deveremos somar uma margem de lucro ao custo unitário do produto ou serviço para obter o preço de venda. Sendo incluídos os impostos, taxas, despesas administrativas, despesas financeiras e o percentual de lucro desejado. No momento da obtenção desse índice o empreendedor terá a garantia de que o preço do produto ou serviço cobrirá todos os gastos e formará o lucro.

*<http://www.hsdr.periodikos.com.br/>*

*Artigo Técnico*

Custos + Despesas + Impostos + Lucro = Preço de Venda

#### **COMO CALCULAR O PREÇO DE VENDA**

#### **Vejamos a aplicação prática**

O gestor da empresa **JJV MEI** fez a aquisição de um equipamento de informática para que pudesse revendê-lo. Pagou por ele o preço de custo de R\$ 54,00. Obviamente que ele deseja vender este produto por um preço acima do qual ele pagou de forma a obter lucro na transação.

O lucro estimado que ele deseja obter é de 15% sobre o valor investido na compra do equipamento. Ele também sabe que não pode vender o produto por um preço que esteja muito acima do mercado competidor, pois do contrário perderá clientela.

Suponha que, observando a planilha que contém a tabela de fluxo de caixa com apuração de 30 dias, conseguimos chegar à seguinte conclusão (de acordo com os dados abaixo):

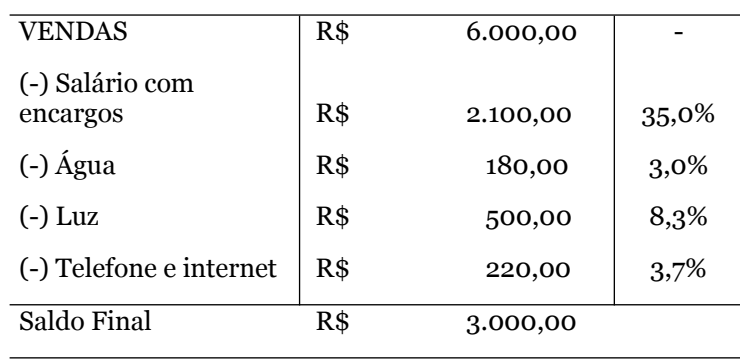

#### **Apuração dos Resultados do mês XX/2020**

\*\* Importante salientar que para o cálculo do Mark up e do preço de venda, os custos das mercadorias (seu pagamento aos fornecedores) não entram diretamente nesta tabela. Somente as entradas de recursos financeiros e os gastos gerais.

Note ainda que, ao lado da coluna de valores das operações financeiras de um determinado mês na empresa **JJV MEI**, há o referencial em valores percentuais, todos com base no faturamento ou seja, nas vendas. Temos então que o gasto com salário representa 35% do valor obtido com as vendas; água, luz e telefone, ao total consomem conjuntamente 15% do valor da receita de vendas e consegue-se, ao final da demonstração, ver o lucro do mês.

O que interessa para o empresário é atribuir aos preços todas as obrigações que ele tiver para manter o estabelecimento funcionando de forma que a venda dos itens (ou serviços, se for o caso) possa gerar condições de pagar todas estas obrigações. Assim sendo, chamaremos as despesas acima de salário, água, luz e telefone de despesas administrativas.

Observe que, de mesma forma anterior, caso seu negócio possua outras despesas como serviços de limpeza, manutenção de ar-condicionado, publicidade, panfletos para divulgação e qualquer outro tipo de gastos que podemos classificar como administrativo ou comercial, devem ser inseridos no demonstrativo e proceder para encontrar sua participação percentual na receita de vendas.

Voltando ao caso da empresa, adotaremos que a **JJV MEI** por ser uma microempresa individual tem como obrigações os custos de Documento de Arrecadação do Simples Nacional (DAS) do Microempreendedor Individual (DAS MEI) no valor de R\$ 56,00. Ao verificarmos este valor em comparação com a receita demonstrada na tabela acima, temos que o tributo representa 0,93% da receita de vendas.

*<http://www.hsdr.periodikos.com.br/>*

*Artigo Técnico*

Desta forma, as obrigações que a **JJM MEI** teria (em percentuais) seriam:

#### **Compromissos a serem cumpridos com as vendas**

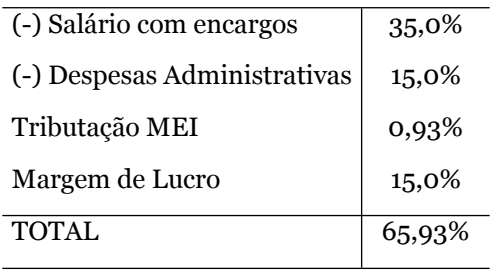

Este valor percentual total do comprometimento da receita com os gastos de 65,93% nos será importante!

#### **CALCULANDO O MARK UP**

O Mark up pode ser operacionalizado a partir da seguinte fórmula matemática:

$$
Markup = \frac{1}{\left(1 - \sum \text{obrigações}\right)}
$$

Onde teremos:

 ∑*obrigações* **-** Neste serão incluídos todos os percentuais que constam das obrigações da empresa (neste caso, despesas com salários, administrativas, Tributação MEI e Margem de Lucro).

Lembre-se que estamos trabalhando com valores percentuais e, portanto, 65,93% equivale a 0,6593. Fazendo o cálculo aplicando à fórmula matemática teremos:

$$
Markup = \frac{1}{(1 - 0.6593)} = 2.9351
$$

Assim sendo, podemos dizer que o Mark up a ser aplicado aos custos de forma que tenhamos a formação dos preços é 2,9351.

Este valor (Mark up) ao final deverá ser multiplicado pelo custo do produto a ser precificado. Como a empresa **JJV MEI** quer colocar preço em seu equipamento que custou R\$ 54,00, teremos então:

> *Preço*=*Markup×custodoproduto Preço*=2,9351*×*54,00=158,50

*Human and Social Development Review – ISSN 2675-8245, v.3, n.1, e10021. DOI: [https://doi.org/10.51995/2675-](https://doi.org/10.51995/2675-8245.v3i1e10021) [8245.v3i1e10021](https://doi.org/10.51995/2675-8245.v3i1e10021) 16*

O preço ideal de venda para este item é de R\$ 158,50. Note que a este nível de preço, todas as obrigações que a empresa possua estão contempladas aí. Vejamos um exemplo:

Suponha que o preço desta mercadoria seja, de fato, vendido no estabelecimento por R\$ 158,50:

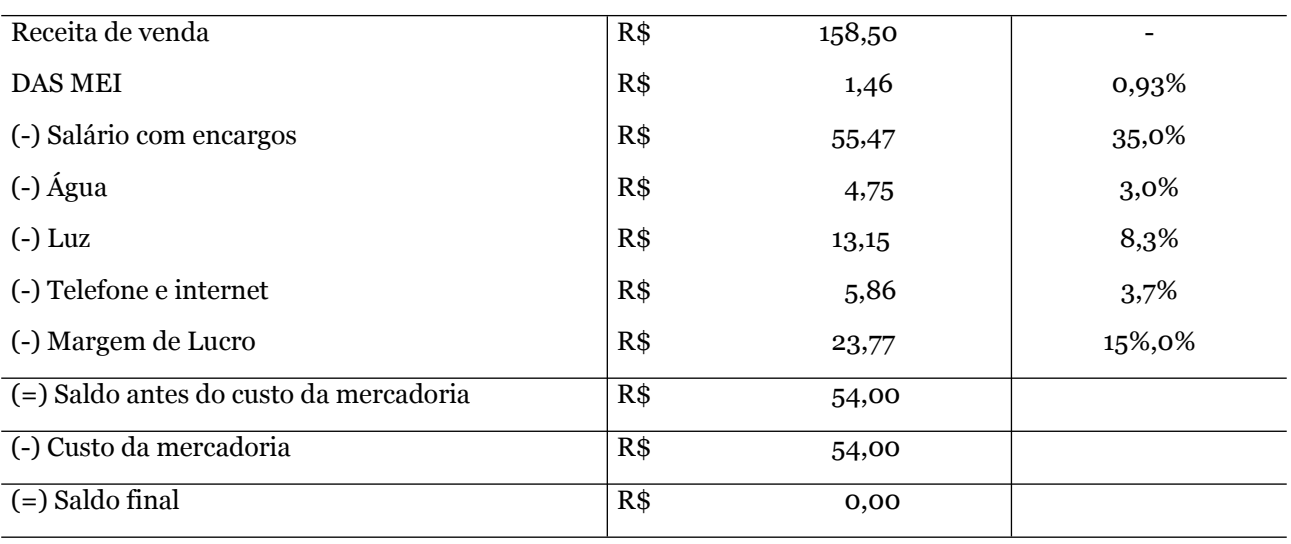

#### **Demonstração de resultado da venda de 01 unidade ao preço de R\$ 158,50**

Pode-se enxergar que o preço de R\$ 158,50 é o preço que se ajusta às obrigações que o comerciante terá.

Importante salientar que para qualquer produto comercializado pela empresa o Mark up será o Mesmo a ser aplicado a qualquer custo para qualquer mercadoria.

Sugere-se que possa ser realizada uma avaliação periódica a cada três meses para poder ser checado se a estrutura do *Markup* irá se alterar.

O fato de termos o preço ideal que comporta todas as obrigações que a empresa venha a ter não quer dizer que o preço não possa ser alterado para menos, mas saiba que isto irá impactar diretamente na sua Margem de Lucro, ou seja, seu retorno diminuirá.

#### **FICHA DE CONTROLE DE ESTOQUE**

Manter o controle de estoque das mercadorias, no momento da sua entrada e saída, a fim de ser identificado o Custo da Mercadoria Vendida – CMV, informações indispensáveis no levantamento do seu Lucro ou na elaboração do seu Preço de Venda.

Um controle de estoque bem gerenciado, evita a compra desnecessária gerando um desperdício financeiro e uma grande quantidade de produtos armazenados sem a devida rotação. Esses produtos ficarão armazenados no estoque. Deixando a empresa de aplicar esse dinheiro em outros investimentos que venham gerar retorno financeiro para a empresa.

Com esse controle, poderemos observar quais são as mercadorias que possuem maior rotatividade e, também, as que possuem uma pequena saída. Qual o período do ano que vendemos mais certo produto. Para elaboração de um novo Planejamento.

*<http://www.hsdr.periodikos.com.br/>*

*Artigo Técnico*

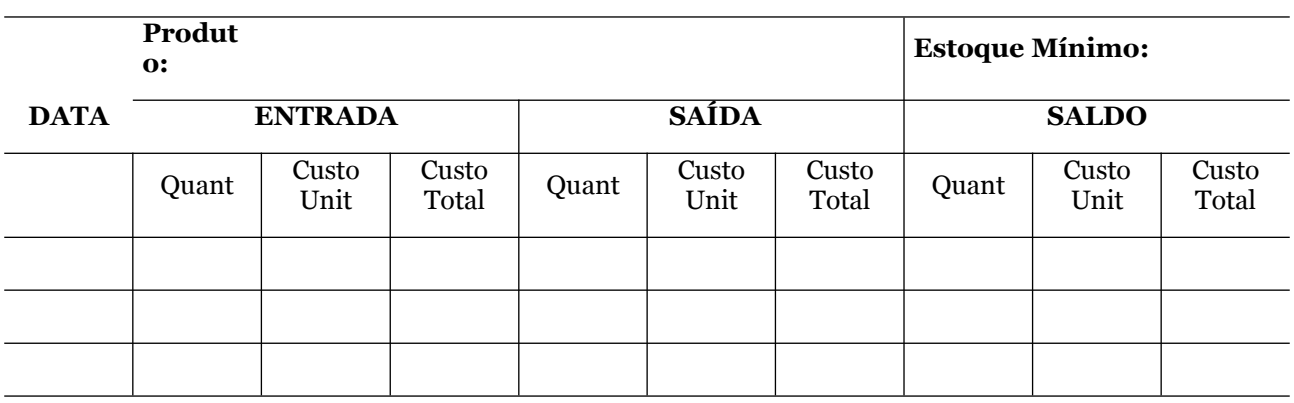

## **Planilha de Controle de Estoques**

## **APLICABILIDADE DA TABELA:**

A empresa **JJV MEI** apresentou as seguintes operações identificadas abaixo no mês de outubro. Estas serão registradas na Planilha de Controle de Estoque, onde a referida empresa utiliza o Método do Custo Médio:

Reconhecemos um estoque inicial do mês de outubro composto de 40 itens ao custo unitário de 30,00;

04/10 – Aquisição de 20 peças por R\$ 40,00;

06/10 – Venda de 10 peças por R\$ 60,00;

07/10 – Compra de 8 peças por R\$ 44,00;

09/10 – Venda de 15 peças por R\$ 62,00.

### **Lançamentos de Operações na Planilha de Controle de Estoques**

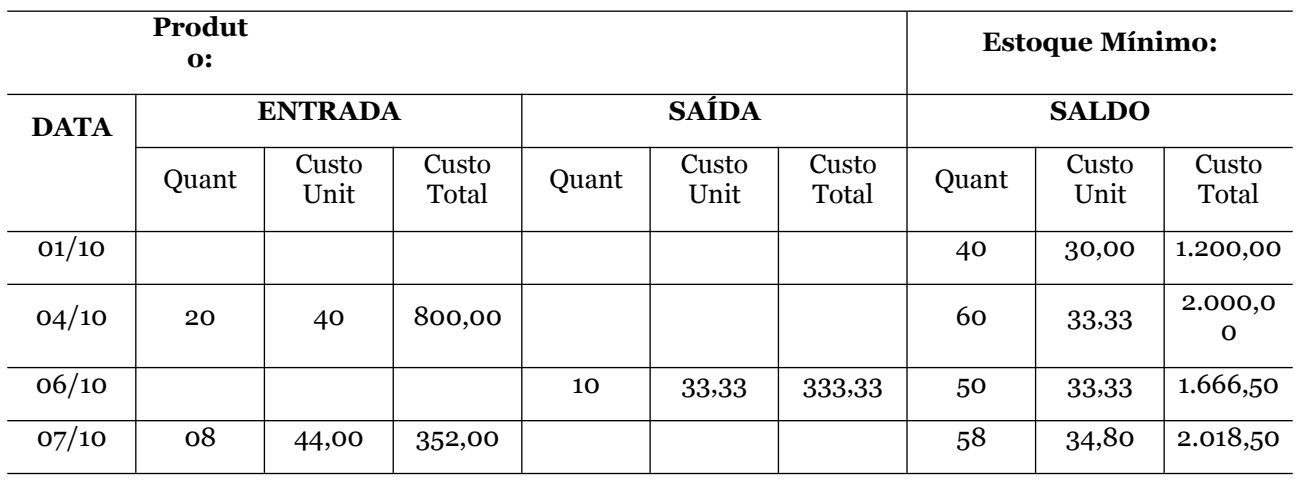

# *<http://www.hsdr.periodikos.com.br/>*

#### **CONSIDERAÇÕES FINAIS**

Este guia reuniu os elementos principais para o controle financeiro das atividades rotineiras diárias de pequenos negócios. Acreditamos que os assuntos abordados e, principalmente, da forma como são abordados podem constituir um diferencial nos negócios partindo da premissa de que para tomada de decisões é necessário ter conhecimento de dados, e mais precisamente neste caso, conhecimento dos números da organização.

Não se pretendeu demonstrar técnicas robustas e rebuscadas de aplicações de métodos e práticas financeiras, mas sim elementos usuais, práticos e elegantes que podem ajudar ao microempreendedor em seus controles financeiros diários.

Uma vez que muitos empreendedores trabalham sozinhos ou possuem 01 funcionário (microempreendedores e MEI's) e são eles que acabam por desempenhar vários papéis dentro do negócio como atividades de gestão de compras, publicidade, administrativo, finanças, vendas e outros, muitas vezes a utilização de softwares para controles financeiros se faz algo que acaba por ficar em segundo plano e nunca é utilizado.

Assim sendo, este guia pode auxiliar nos controles financeiros uma vez que não requer forte entendimento de informática, em assuntos técnicos-financeiros ou demanda de muito tempo para sua construção. O que deve ser atentado é que as informações sejam apontadas de forma fidedigna e com frequência para que o empresário possa ter o conhecimento dos números de seu negócio à mão e, desta forma, possa tomar decisões mais assertivas.

### **REFERÊNCIAS**

JÚNIOR, A. B. L.; RIGO, C. M.; CHEROBIM, A. P. M. S**. Administração financeira:** princípios, fundamentos e práticas brasileiras. 3. ed. Rio de Janeiro: Campus, 2010.

MEGLIORINI, E.; VALLIM, M. A. **Administração financeira**: uma abordagem brasileira. São Paulo: Pearson, 2009.

ROSS, S.; WESTERFIELD R. W.; JAFFE, J. F. **Administração financeira**: corporate finance. 2. ed. São Paulo: Atlas, 2002.

SEBRAE. **Cartilha do empreendedor**. 3. ed. rev. e ampl. - Salvador: Sebrae Bahia, 2009.

Received on: 05/25/2022 - Accepted on: 06/08/2022

Mailing address: Juan Vilarino juanvillarino11@hotmail.com

[This work is under a License Creative Commons Attribution 3.0](https://doi.org/10.4025/reveducfis.v24.4.20314)

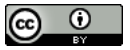